## AIRCRAFT AIRLINE & AEROSPACE MRO & FLIGHT OPERATIONS IT CONFERENCE

11th & 12th March 2020 - Hilton Miami Downtown Hotel, Miami, USA

**AMERICAS 2020** 

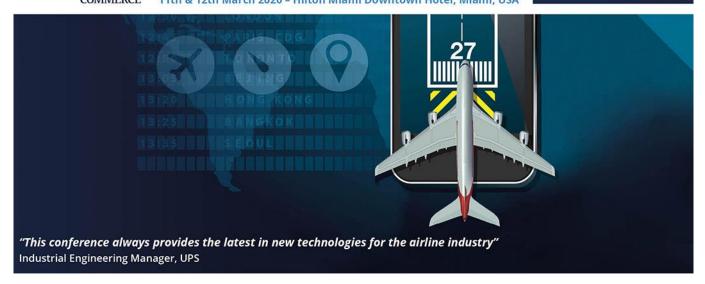

## Conference App & Wi-Fi Information

AIRCRAFT COMMERCE CONFERENCE APP – Powered by All In The Loop

# \* AIRCRAFT COMMERCE HAVE A NEW APP FOR 2020!! \*

(with a new app provider)

Therefore, you will need to <u>uninstall</u> the <u>old version</u> on your device and <u>install</u> the <u>NEW version</u> so you are all set for the event.

### **About the Aircraft Commerce App**

Stay connected, and easily access all conference info and interact with other delegates with our Aircraft Commerce Events App!

This is the official "Aircraft Commerce Events" application. You will be able to access all the information on this app before, during and after the event.

### This app will enable you to:

- View the full delegate list including photographs
- See the most up-to-date conference programme
- Access map and floor plans for the event
- Message other attendees
- Post questions to the speakers
- Keep up-to-date with live announcements

Below are brief instructions on how to download it.

### \* Download the NEW Aircraft Commerce App \*

### STEP 1

To Download the app to your devices (search for 'Aircraft Commerce'):

- available on <u>App Store</u> (latest iOS)
- and Google Play (Androids)
- or access from your desktop (other devices) \* We recommend you use Google Chrome or Safari

#### STEP 2

Open the app and tab "Find an Event". Tap on the event you are attending. To login, tap Login and enter your **e-mail** address (the same email address you used to register with) and the password: acm2020

And you are all set! Any questions, please contact the Technical Support Team at All In The Loop: support@allintheloop.com

## Wi-Fi - Powered by Simpli-Fi

#### **Conference Wi-Fi Network**

As part of the service for exhibitors and attendees, we will be providing a secure wireless network for the duration of the conference. This network, although not requiring a password to connect to it, will protect the devices and users from all outside interference. This wireless network will be available in the conference and exhibition space and will provide the fastest possible connection and is constantly monitored for the best possible performance for all devices connecting to it.

#### **Login Guide to the Wi-Fi network**

In order to connect to the network please do the following from your device/s:

- 1) Browse for available wireless networks
- 2) Choose the network name called "Aircraft Commerce" by clicking on this. The device will connect to this network automatically without prompting for a pass phrase or authentication
- 3) You will be automatically directed to our splash page, at which stage you are connected to the "Aircraft Commerce" network provided for the conference.
- 4) This network will not be available outside the area of the conference and your device will automatically connect you to a network within the hotel, which you have previously connected to. It is important to ensure that you always join the "Aircraft Commerce" wireless network when you are back in the conference area in order to get the benefit of this customised network.

## **MOBILE PHONES**

As a courtesy to speakers and other delegates, please ensure phones are muted during all sessions.